November 2020

# **VXLAN on CX 8400 and 8360 Switches**

Daryl Wan Satheesh Kumar Pramod Kumar A S Matthew Finlay

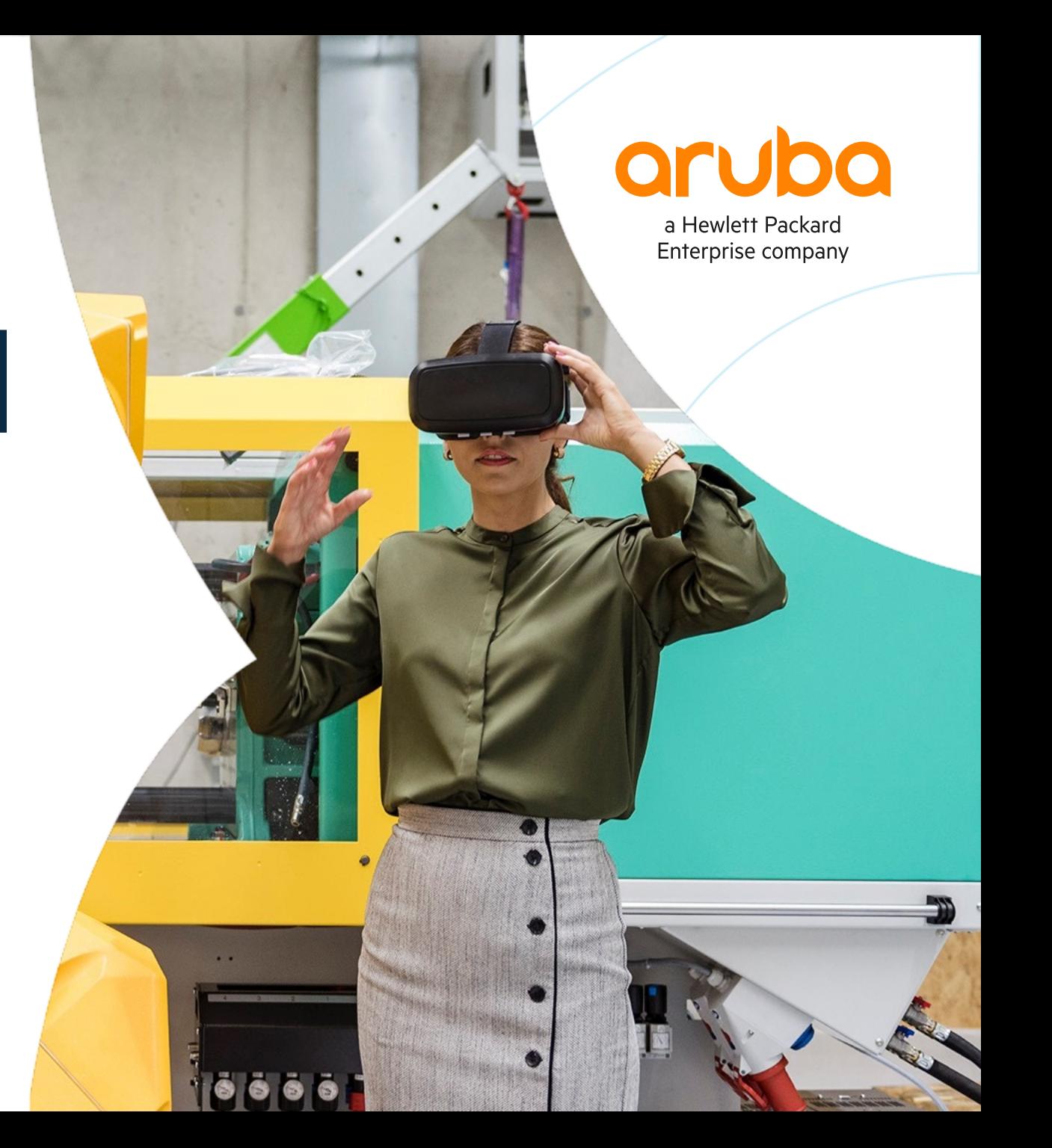

# **Agenda: 8360/8400 VXLAN**

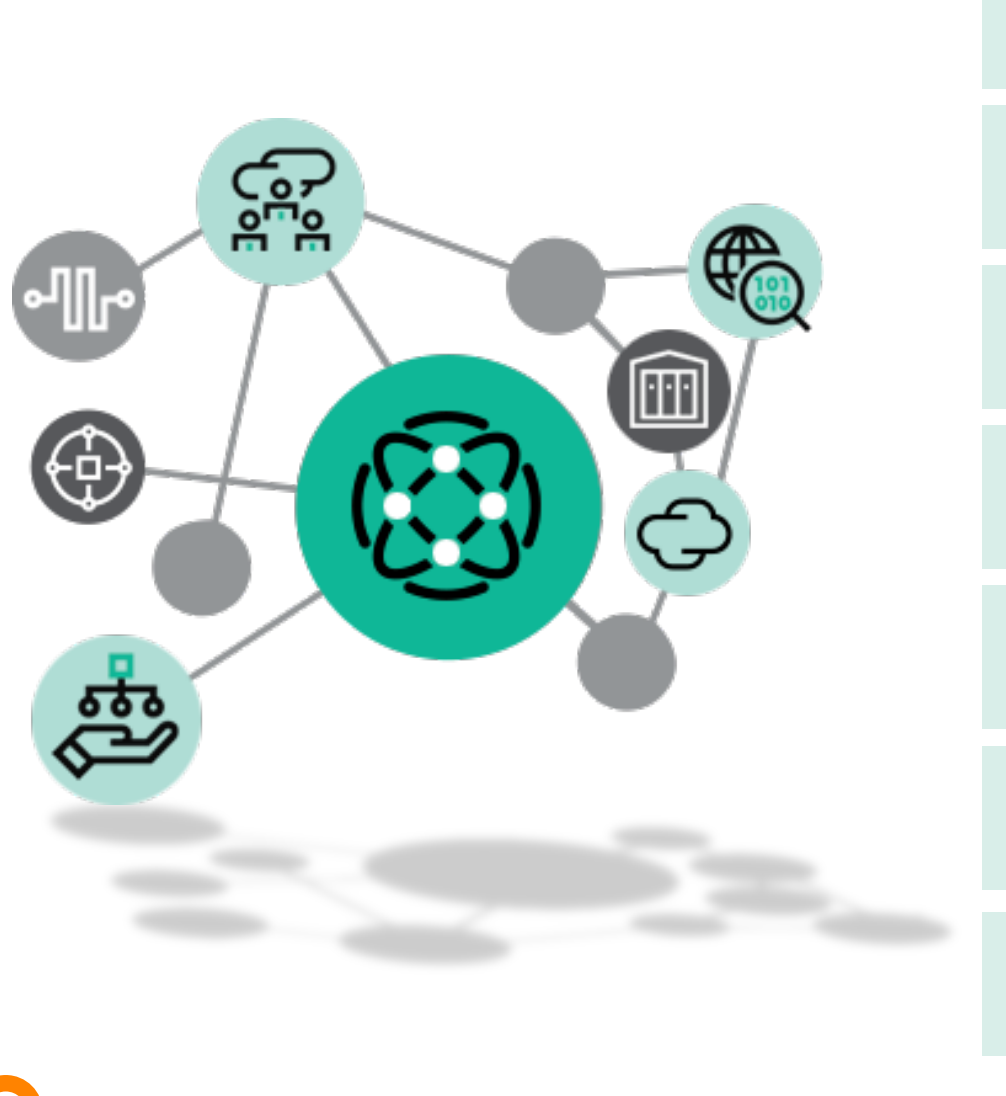

# Overview Use Cases 4 Configuration and Best Practices Details/Caveats Troubleshooting Resources Demo

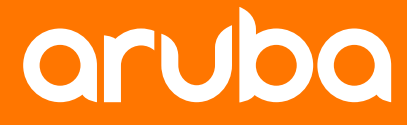

# **Overview**

## **8360/8400 VXLAN Overview**

- 10.5 provides VXLAN EVPN support for 6300/6400/8325 and EVPN support for 8400
- 10.6 adds support for VXLAN EVPN on 8360/8400
- 8360 is targeted for core and aggregation layer of campuses, as well as Data Center (DC) leaf and compact spine requirements
- 8400 is targeted for campus/DC core or large scale border router requirements

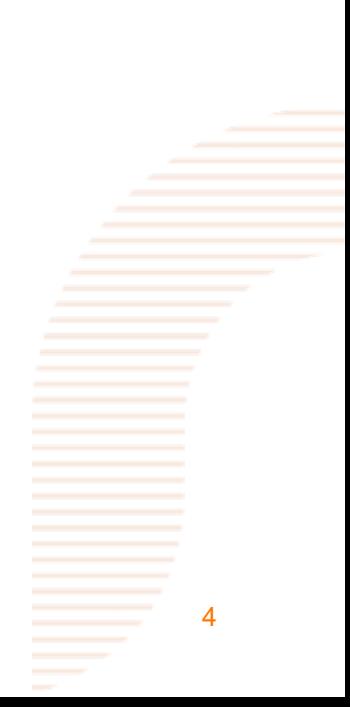

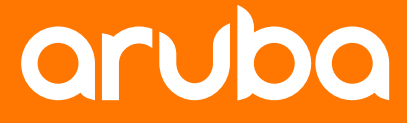

# **Use Cases**

### **DC Use Case**

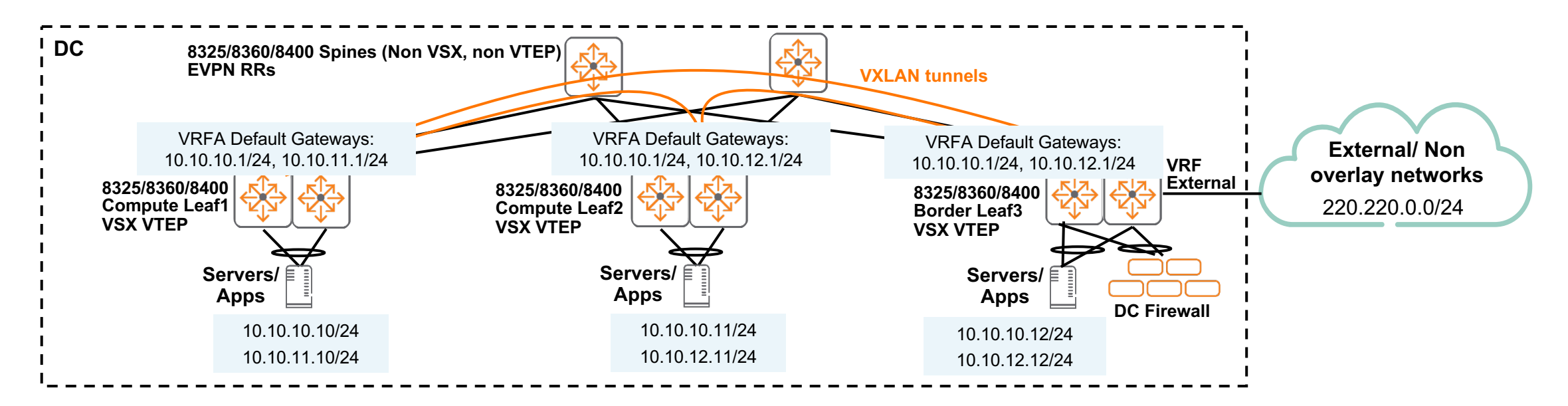

- Distributed L3 gateways (symmetric IRB) recommended for DC
- Before 10.6
	- 8325 recommended as both compute & border leaf/VTEP
	- 8325/8400 recommended as EVPN RR spine
- From 10.6
	- 8360/8400 can be used as both compute & border leaf/VTEP
	- 8360 can be used as EVPN RR compact spine

### **Campus/Edge DC Use Case**

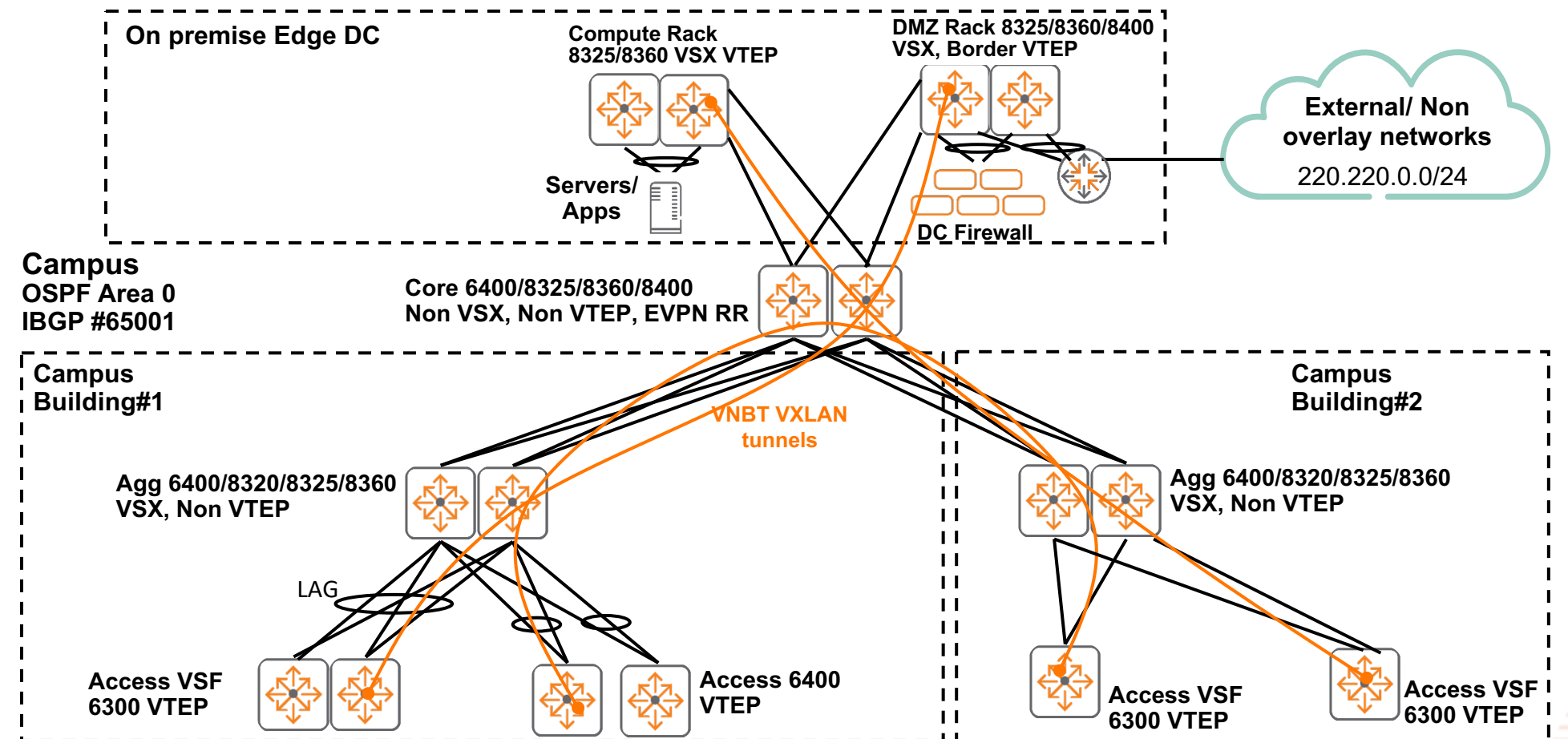

- Distributed L3 gateways (symmetric IRB) recommended for Campus
- Before 10.6
	- 8325 recommended as both compute & border VTEP in edge DC
	- 8325/8400 recommended as EVPN RR campus core
- From 10.6
	- 8360 can be used as VSX compute VTEP in edge DC or EVPN RR (compact campus core)
	- 8360/8400 can be used as VSX border VTEP
	- 8360 also suitable as non VTEP Campus Agg switches or compact Core switch

# **AOS-CX 10.6 VXLAN EVPN Scale\***

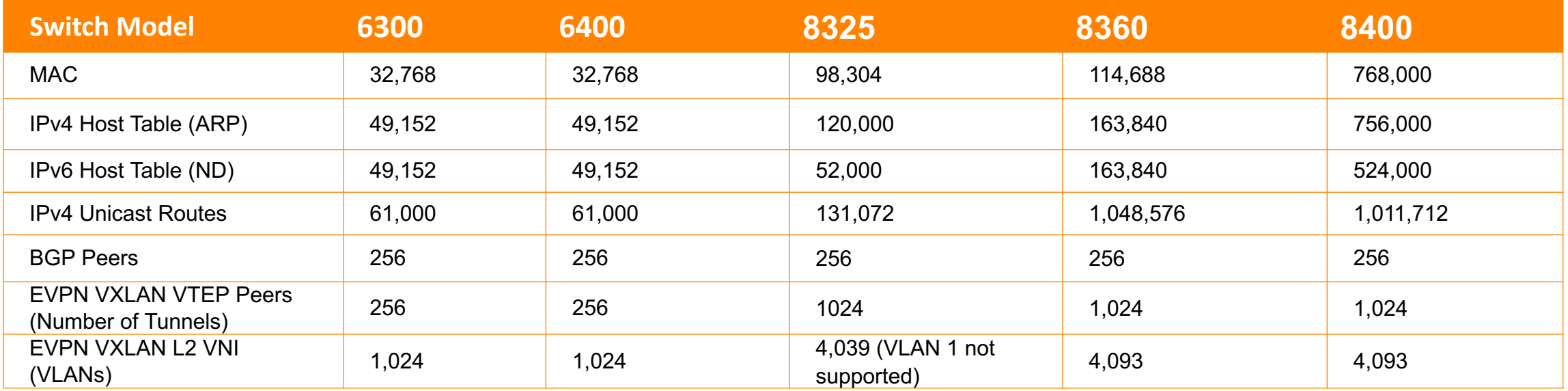

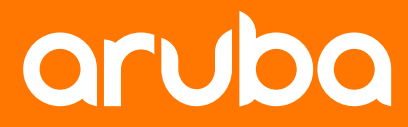

# **Details**

# **8360 VXLAN EVPN Details**

8360 Scale

- $VNI 4093$
- $VTEP 1024$
- $\cdot$  L3VNI 255
- Overlay Hosts 110K
- Above values are per switch and not shown in datasheet
- Refer to AOS-CX TFM for final confirmed numbers

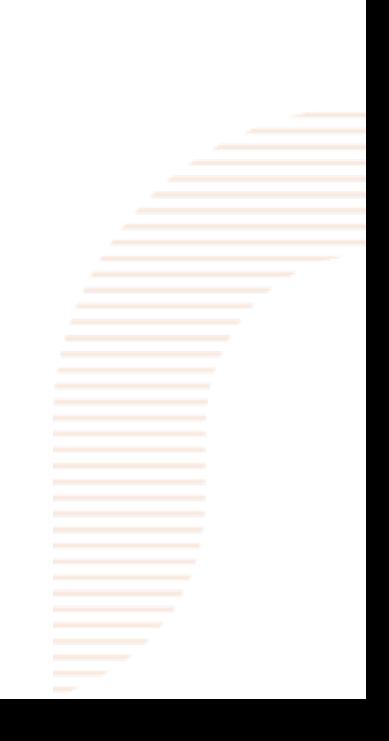

## **8400 VXLAN EVPN Details**

8400 Scale

- $VMI 4093$
- $VTEP 1024$
- $L3VM 255$
- Overlay Hosts 54K
- Above values are per switch and not shown in datasheet
- Refer to AOS-CX TFM for final confirmed numbers

# **8400 VXLAN EVPN Caveats**

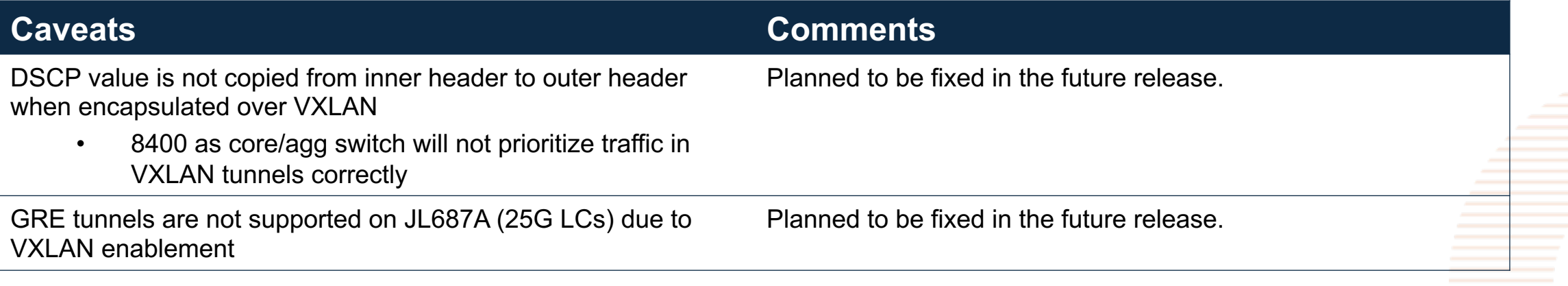

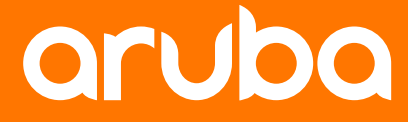

# **Configuration**

# **VXLAN EVPN Distributed L3 Gateway**

• Refer to

https://community.arubanetworks.com/t5/Data-Center-Networking-Solutions/AOS-CX-VXI Gateways/ta-p/664764

- Above 10.5 configs documented also applicable to 8360/8400
- In future 10.6 CPE, the same SVI/AG IP will be supported for distributed L3 gateways

```
interface vlan11
vrf attach VRF1
ip address 10.1.11.1/24
active-gateway ip mac 12:00:00:00:01:00
active-gateway ip 10.1.11.1
```
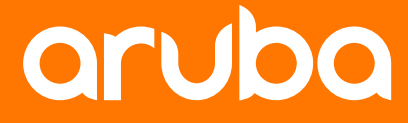

# **Best Practices**

# **VXLAN EVPN Distributed L3 Gateway**

#### • Refer to

https://community.arubanetworks.com/t5/Data-Center-Networking-Solutions/AOS-CX-VXI Gateways/ta-p/664764

- Above 10.5 recommendations also applicable to 8360/8400
- 8400
	- Use route/subnet redistribution instead of host redistribution as applicable base

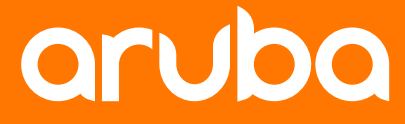

# **Troubleshooting**

# **VXLAN EVPN Distributed L3 Gateway**

#### • Refer to

https://community.arubanetworks.com/t5/Data-Center-Networking-Solutions/AOS-CX-VXI Gateways/ta-p/664764

- Above 10.5 verification commands documented also applicable to 8360/8400
- Check Tunnels are operational "show interface vxlan vteps"
	- If not, check OSPF/BGP peers are established "show bgp all-vrf all summary"
	- EVPN is advertising and receiving VPN info from peers "show bgp I2vpn evpn
	- Check spine / remote VTEP-peer has the neighbor and EVPN configuration to share  $\overline{\phantom{a}}$
- Check VNI is operational "show interface vxlan vni"
	- If not, check EVPN is advertising and receiving VPN info "show bgp I2vpn evp
- Check if the host/route is learnt on the VXLAN as applicable  $-$  "show ip route bgp all-v
	- If not, check route or host redistribute configuration on the EVPN configuration
	- Check EVPN is advertising and receiving VPN info for the VNI.
	- Check if the host or next hop over VXLAN are learnt "show arp all-vrf" or "shov

- VXLAN info available through diagdump's and support files "**diag-dump vxlan basic"**
	- Diagdump MM support file path: feature/vxlan/diagdump.txt
		- Shows VXLAN info in AOS-CX (Tunnels/Routes/VPN PI data)
		- Shows VXLAN 8400 platform info (overlay \*)
		- Shows counter info for the internal logic (OVERLAY: Non-Zero [Error/Warn/Info/Debug] Counters)
	- Diagdump LC support file path: ./diag\_dump\_vxlan.txt ""**diag-dump vxlan basic module <LC>"**
		- Shows VXLAN info in LC CPU (section CACHE\_FULL\_DUMP\_BEGIN/... END)
		- Shows VXLAN info programmed in the AISC (section ASIC\_DUMP\_FULL\_BEGIN/... END)
		- Shows counter info for the internal logic (OVERLAY: Non-Zero [Error/Warn/Info/Debug] Counters)
- Check L3PD programming for host and routes for overlay hosts and routes in diag dump output.
- Check VXLAN counters "show int vxlan 1 statistics"

#### Diagdump MM

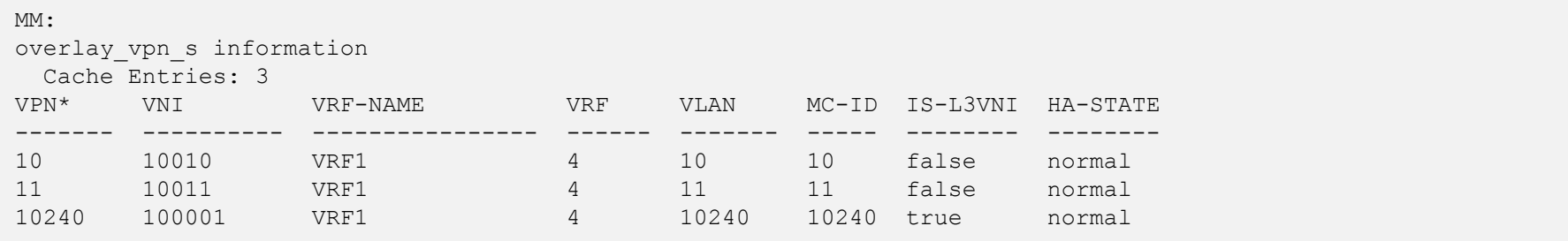

### Diagdump LC

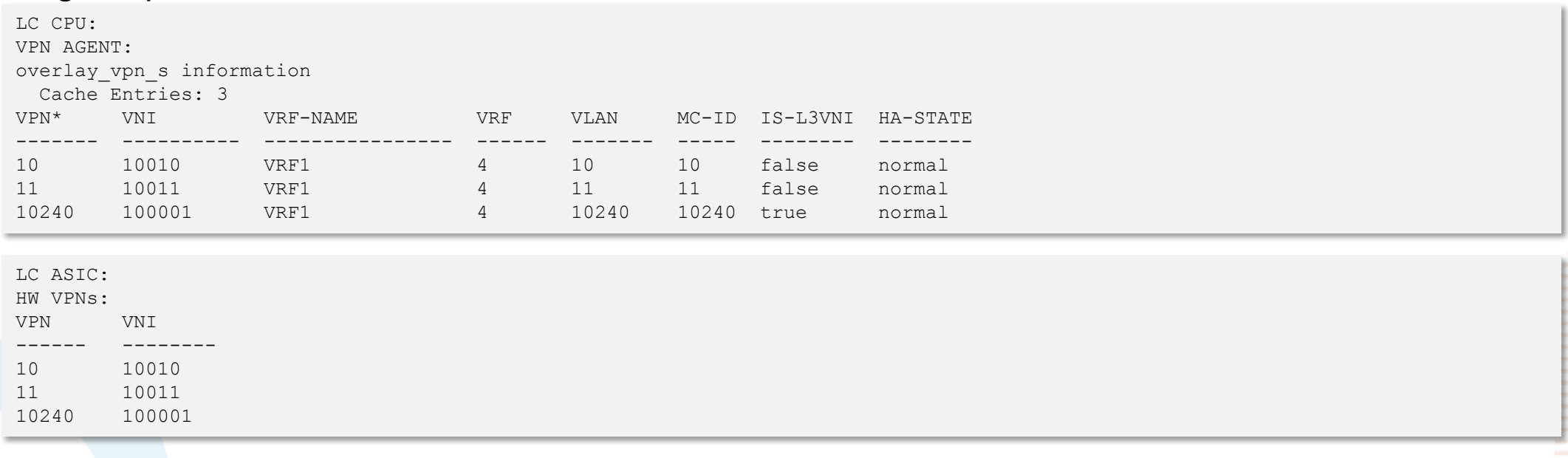

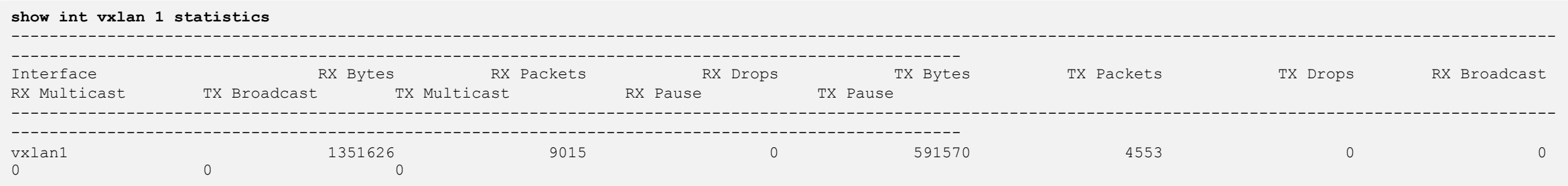

- Show commands for vxlan tunnels
	- **show interface vxlan**
	- **show interface vxlan vteps**
	- **show interface vxlan vni**
	- **show interface vxlan 1 statistics**
- PI Commands for VXLAN tunnels
	- Captured in the Wiki link
- Command to collect debug information for vxlan tunnels is "**diag-dump vxlan basic"**
	- Sample display captured in the Wiki link
	- Shows VXLAN info in AOS-CX (Tunnels/Routes/VPN PI hmap)
	- The 8360 Tunnel, VPN Platform information in the MM and LC are captured
	- The Plugin cache(MM), Agent Cache(LC) and the ASIC(LC) dumps are displayed under "*PLUGIN CACHE DUMP BEGIN***" , "***AGENT CACHE DUMP BEGIN* " and "*ASIC DUMP BEGIN"* in the *diag dump vxlan basic* command
- VXLAN info available through diagdump's in feature/vxlan/diagdump.txt in support-files

## **8360 VXLAN EVPN Troubleshooting Specifics Plugin Cache (on MM)**

![](_page_21_Picture_166.jpeg)

![](_page_21_Picture_167.jpeg)

## **8360 VXLAN EVPN Troubleshooting Specifics Plugin Cache (on MM) Continued….**

NETVP CACHE

![](_page_22_Picture_40.jpeg)

![](_page_22_Picture_41.jpeg)

\*\*\*\*\*\*\*\* PLUGIN CACHE DUMP END \*\*\*\*\*\*\*\*

### **8360 VXLAN EVPN Troubleshooting Specifics Agent Cache (on LC)**

![](_page_23_Picture_72.jpeg)

## **8360 VXLAN EVPN Troubleshooting Specifics Agent Cache (on LC) continued..**

![](_page_24_Picture_173.jpeg)

\*\*\*\*\*\*\*\* AGENT CACHE DUMP END \*\*\*\*\*\*\*\*

==============================

------ --------- -------- 100000 1 Undef 10 1 Undef

[10/1726]

## **8360 VXLAN EVPN Troubleshooting Specifics ASIC Dump (on LC)**

\*\*\*\*\*\*\*\* ASIC DUMP BEGIN \*\*\*\*\*\*\*\* VPN ENTRY \*\*\*\*\*\*\*\*\*

![](_page_25_Picture_163.jpeg)

![](_page_25_Picture_164.jpeg)

## **8360 VXLAN EVPN Troubleshooting Specifics ASIC Dump (on LC) continued**

![](_page_26_Picture_92.jpeg)

- Show commands for vxlan tunnels
	- **show interface vxlan**
	- **show interface vxlan vteps**
	- **show interface vxlan vni**
	- **show interface vxlan 1 statistics**
- Commands to collect debug information for VXLAN tunnels in "**diag-dump vxlan basic**"
	- Show VXLAN info in AOS-CX (Tunnels/Routes)
	- The 8360 Tunnel, VPN Platform information in the MM and LC are captured
	- The Plugin cache (MM), Agent cache (LC) and ASIC (LC) dumps are displayed under "**PLUGIN CACHE DUMP BEGIN**", "**AGENT CACHE DUMP BEGIN**" and "**ASIC DUMP BEGIN**" in this command's output

28

– VXLAN info available through diagdump's in feature/vxlan/diagdump.txt in support files

# **Demo**

![](_page_28_Picture_1.jpeg)

## **Demo – Distributed L3 Gateways with 8360/8400 VSX VTEPs**

![](_page_29_Figure_1.jpeg)

- Demo will show
	- VMs are able to communicate using both L2 VNI (same subnet), L3 VNI (different subnet)
	- Commands to help verify

![](_page_30_Picture_0.jpeg)

![](_page_30_Picture_1.jpeg)